## **現在のルートを表示する**

設定したルート(出発地から目的地まで)を全画面に表示させて確認することができます。

## メニュー ➡ ルート ➡ 全ルート表示 をタッチする。  $\overline{\mathbf{1}}$

:全ルート画面が表示されます。

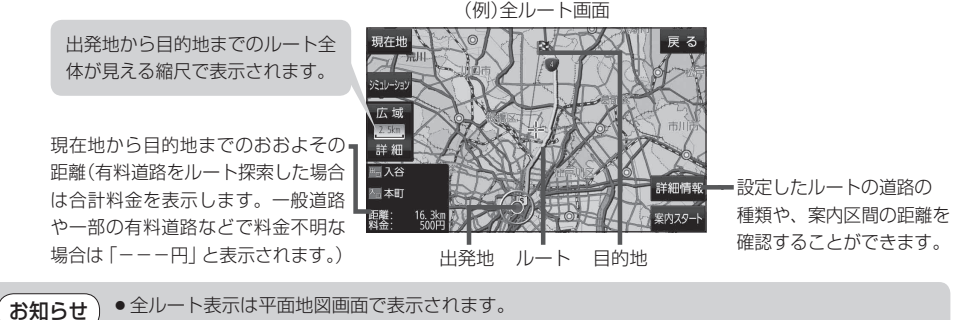

- ¡ルートの一部が画面内に入りきらない場合があります。
- シミュレーション走行(「HP F-10)、ルート情報表示(「HP G-5)、音声案内(「HP B-18)など、ルート 案内走行を助ける様々な機能もあります。

## **シミュレーション走行で確認する**

設定したルートを地図上で走行することができます。ルート情報表示(r@= G-5)、音声案内(r@= B-18) をすることもでき、出発前にルートを確認するのに便利です。

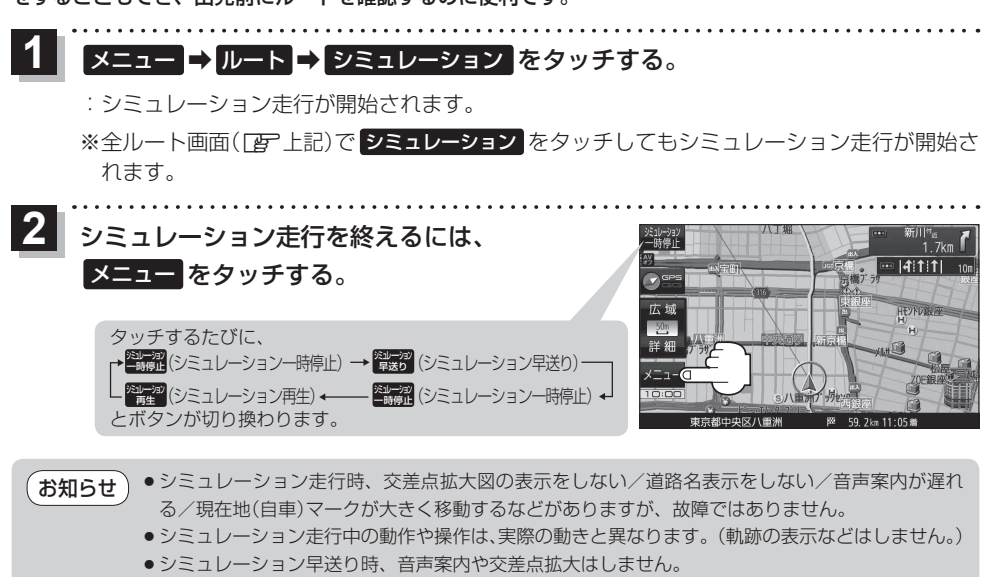